# **Neuerungen ab April 2018**

#### **Erweiterungen der Exportfunktionen**

Export von Umsätzen: Für den pdf-Export von Umsätzen werden zusätzliche Auswahlmöglichkeiten bereitgestellt, über welche der Export im Detail gesteuert werden kann.

Diese finden Sie im nachfolgenden Screenshot rot markiert.

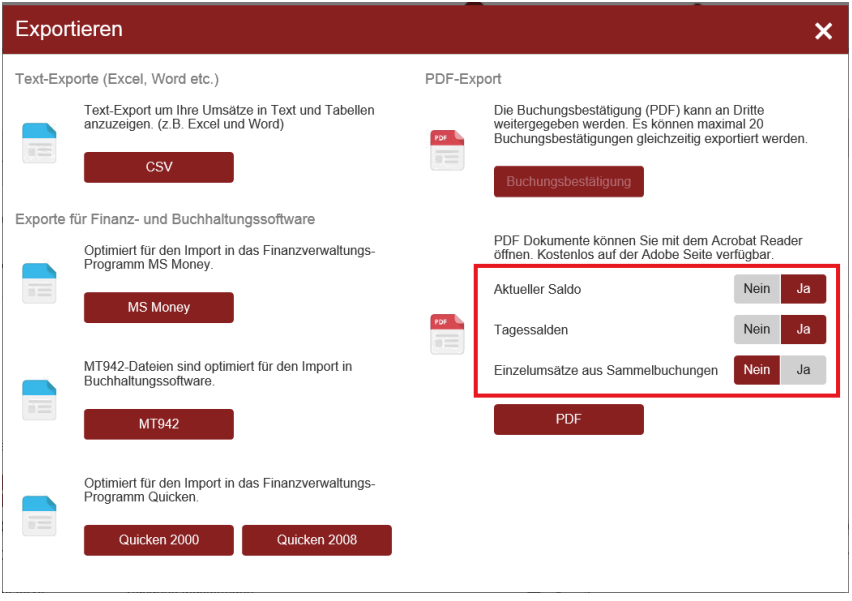

#### **Aktueller Saldo**

Diese Option steuert, ob der aktuelle Saldo des Kontos im oberen Bereich (Kopf) des Dokuments dargestellt wird.

PDF mit "Aktueller Saldo":

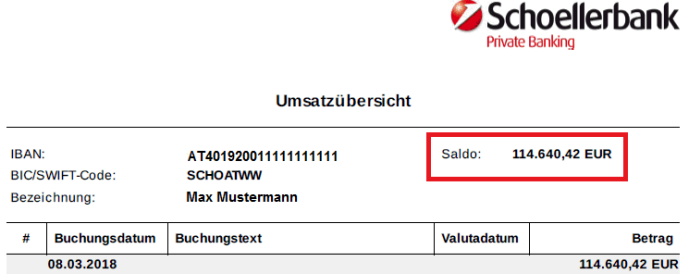

PDF ohne "Aktueller Saldo":

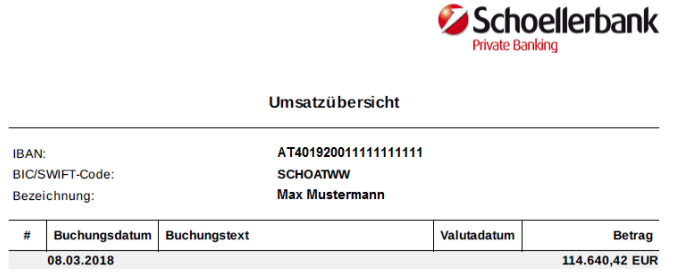

### **Tagessalden**

Diese Option steuert, ob die Tagessalden als Zwischenzeilen im Dokument dargestellt werden.

PDF mit "Tagessalden":

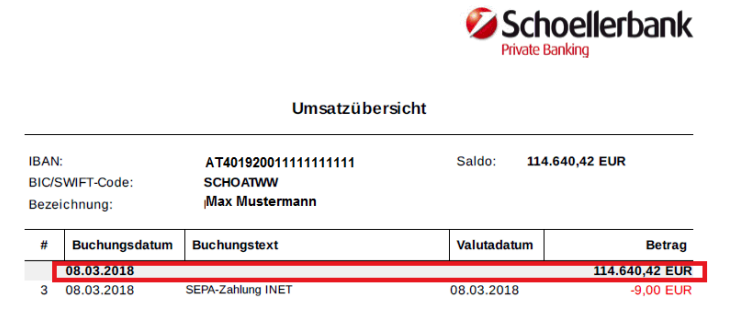

### PDF ohne "Tagessalden":

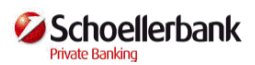

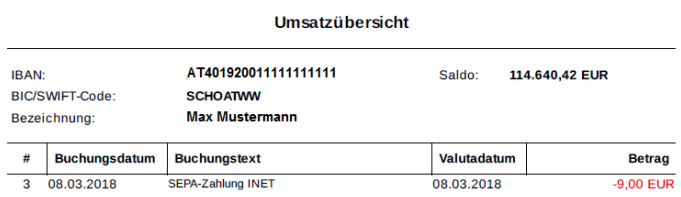

# **Einzelumsätze zu Sammelbuchungen**

Diese Option steuert, ob die Einzelumsätze zu Sammelbuchungen dargestellt "aufgelöst" werden sollen.

PDF mit "Einzelumsätze aus Sammelbuchungen":

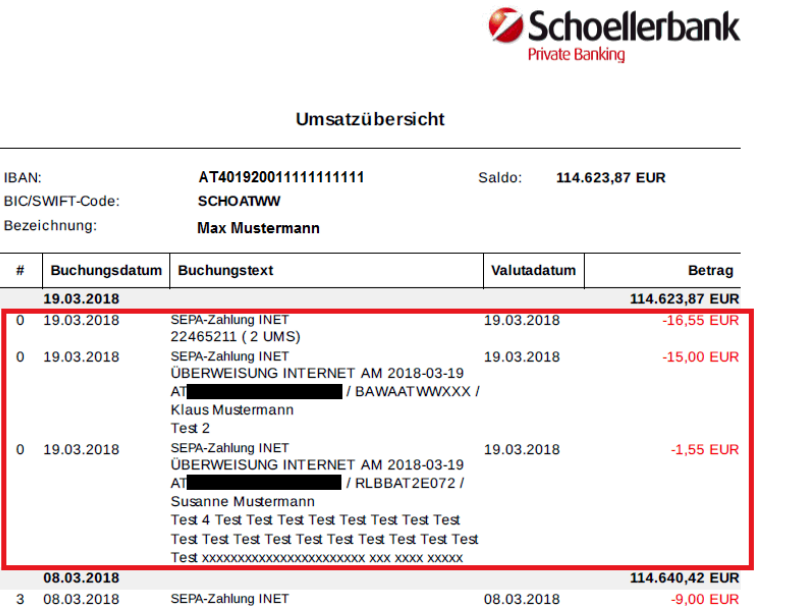

PDF ohne "Einzelumsätze aus Sammelbuchungen":

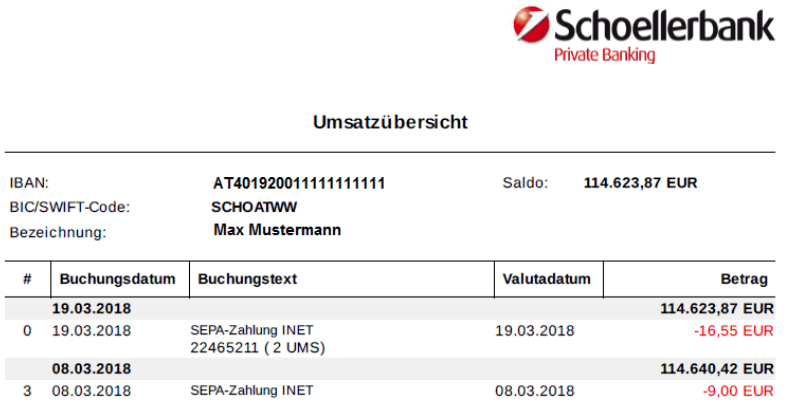

Export von Aufträgen: Für "Geplante Aufträge (Daueraufträge, Fondssparer, Periodische Aufträge, Terminauftrag, Abschöpfer, Mandate)", "Gezeichnete Aufträge" und "Offene Aufträge" wurde die Exportfunktion mit der Auswahl csv- und pdf-Datei ergänzt.

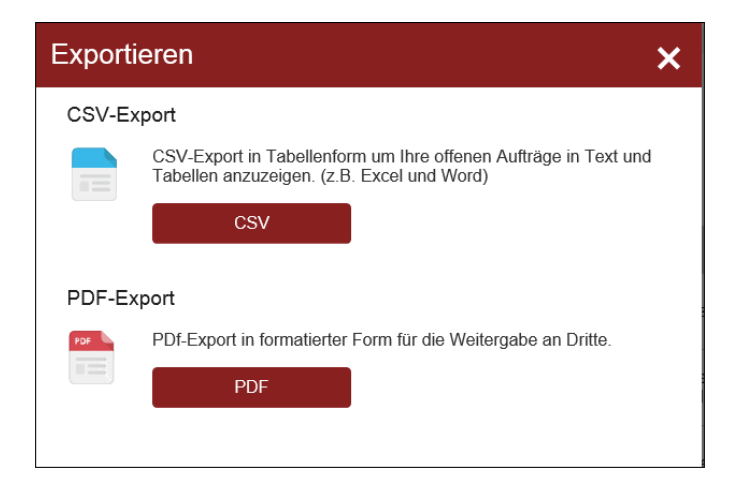

#### **Druck der Übernahmebestätigung als Einzelaufträge und Tabelle**

Die Übernahmebestätigung wird nun in beiden Varianten "Druck mit Einzelaufträgen" (wie bisher) und "Druck als Tabelle" angeboten. Die Auswahl erfolgt im Zuge des Auswahlfensters "Die Aufträge wurden entgegengenommen" über den Button "Drucken".

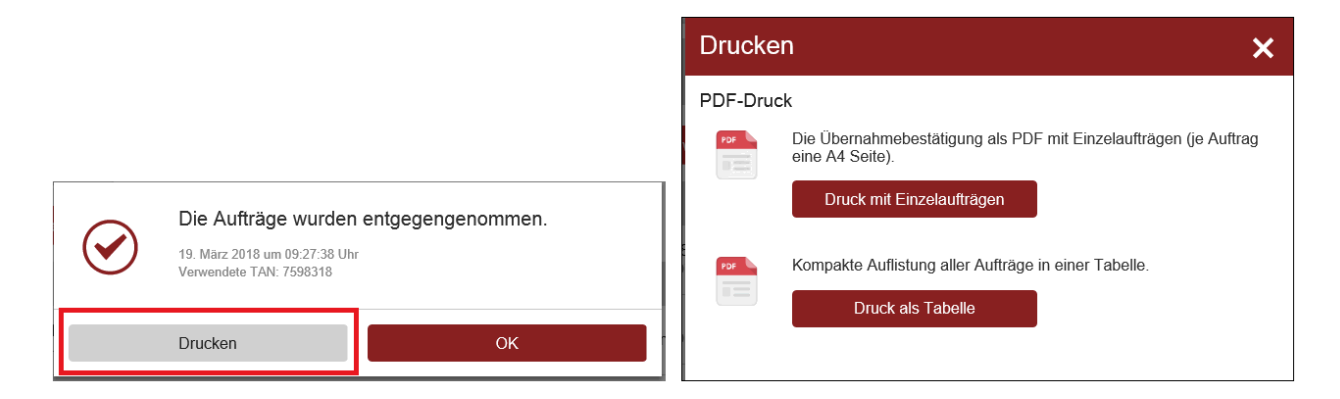

### **pdf-Export von Kreditkartenumsätzen**

Bei der Kreditkartenansicht wurde nun die Funktion des pdf-Exports ergänzt. Die Auswahl der jeweiligen Exportvariante erfolgt über das Auswahlfenster (Overlay), welches nach der Bestätigung des Buttons "Export" aufgerufen wird.

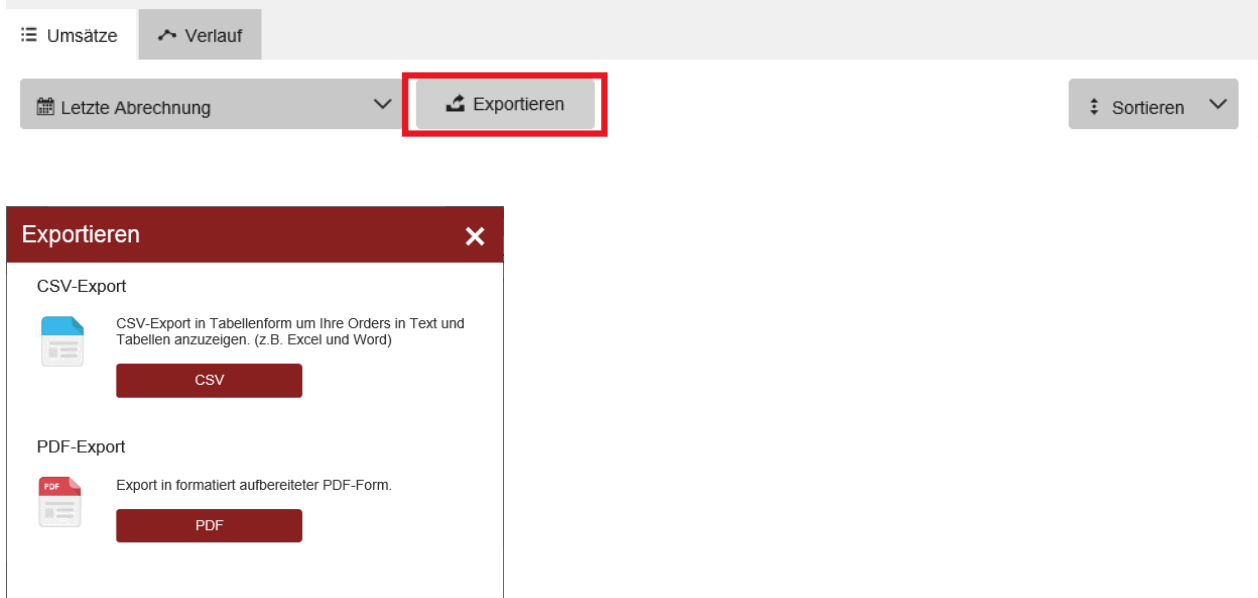

# **Tagessalden optional ausblendbar bei Girokonten**

Bei Girokonten ist es nun möglich, die Darstellung der Tagessalden unter dem Punkt "Darstellung anpassen" zu deaktivieren.

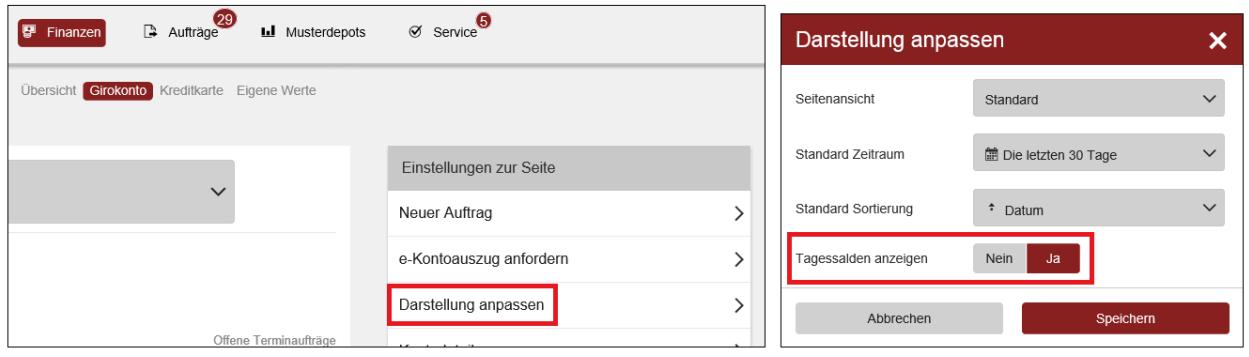

#### **Anpassung der Zeitraumauswahl in der Finanzübersicht**

In der Zeitraumauswahl in der Finanzübersicht werden die Auswahl "letzter Monat" und die individuelle Einstellung eines Enddatums nicht mehr angeboten.

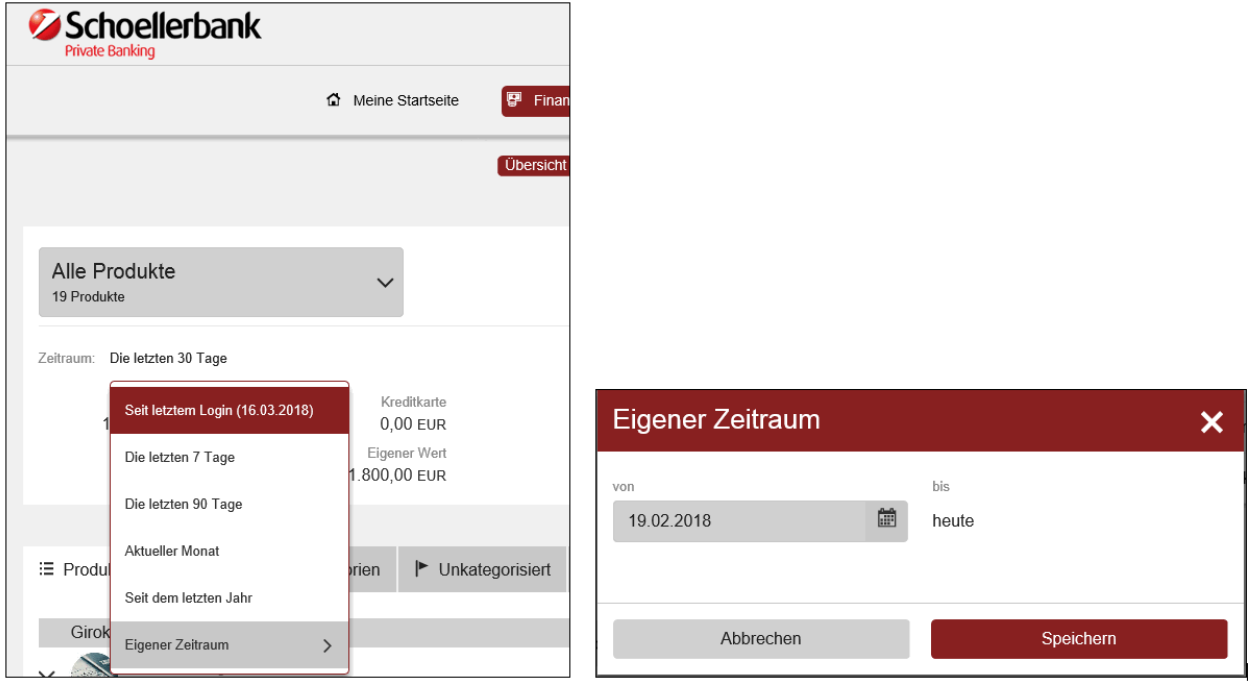

# **Kennzeichnung bei kollektiven Aufträgen - nur für Firmenkunden relevant!**

Die Kennzeichnung kollektiver Aufträge wurde an mehreren Stellen im Online Banking erweitert. Dabei wird bei den offenen und bei den gezeichneten Aufträgen bei bereits erstgezeichneten Aufträgen an die Auftragsart der Vermerk "erstgezeichnet" in Klammern angefügt. Vollgezeichnete Aufträge scheinen bei den gezeichneten Aufträgen mit dem Vermerk "Kollektiver Auftrag" auf.

#### Beispiel:

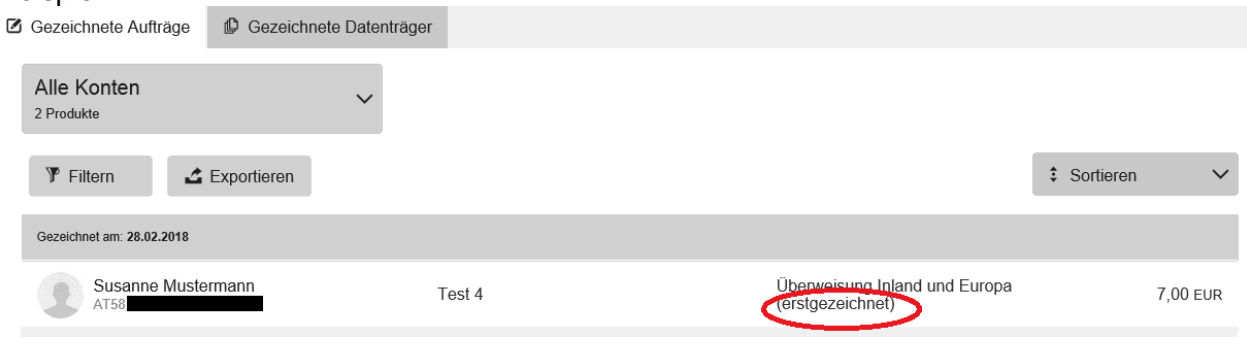

Im Journal ("Service"/"Journal") scheint nun eine kollektive Zeichnung mit folgenden Journaltexten auf:

"Kollektiver Auftrag wurde erstgezeichnet!"

"Kollektiver Auftrag wurde vollgezeichnet!"

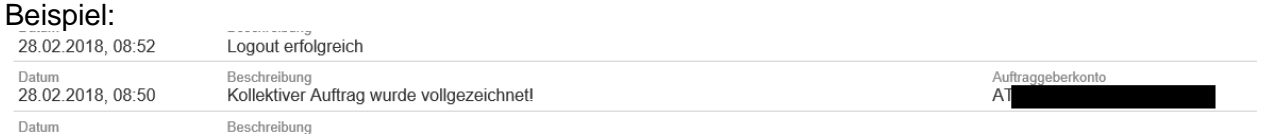

# **Kompaktes Login**

Die Steuerung für den Aufruf des Online Bankings in der englischen Sprachversion bzw. des Hochkontrastmodus erfolgt nun über den Link "Hochkontrast/English" auf der Loginmaske.

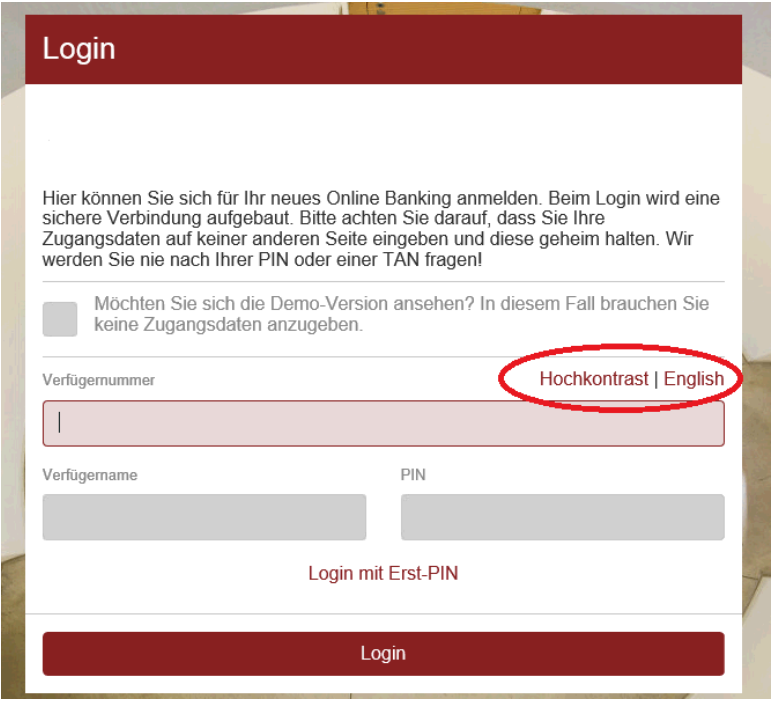

#### **FAQ Feedback Anpassung**

Die Erfassung im Online Banking wurde dahingehend erweitert, dass auch bei einer positiven Bewertung die Möglichkeit besteht, einen ergänzenden Kommentar zur Bewertung zu erfassen.

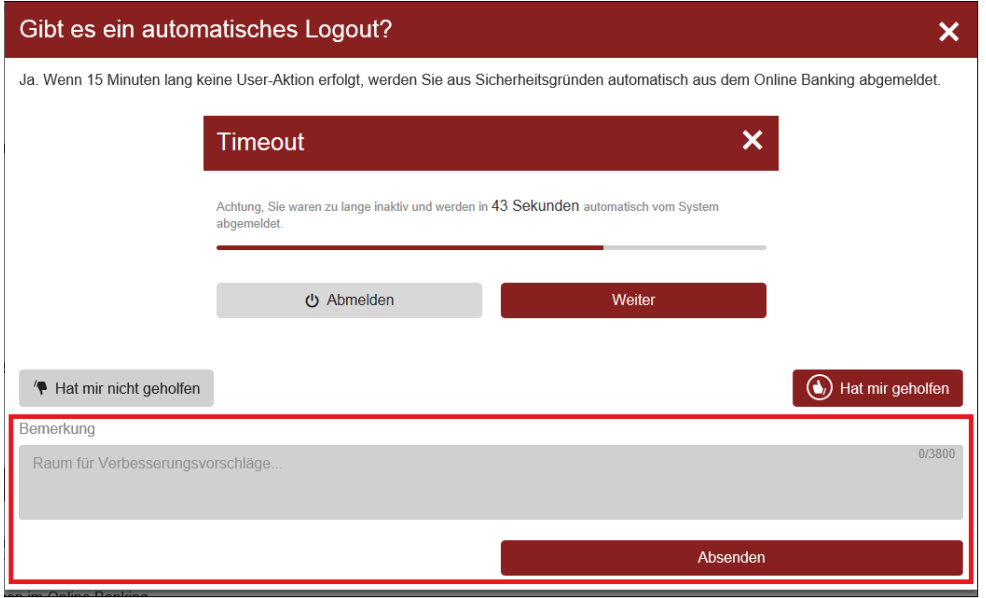

# **Darstellung abgerechneter Orders**

Es werden nun der Abrechnungskurs und das Abrechnungsdatum im Orderbuch dargestellt.

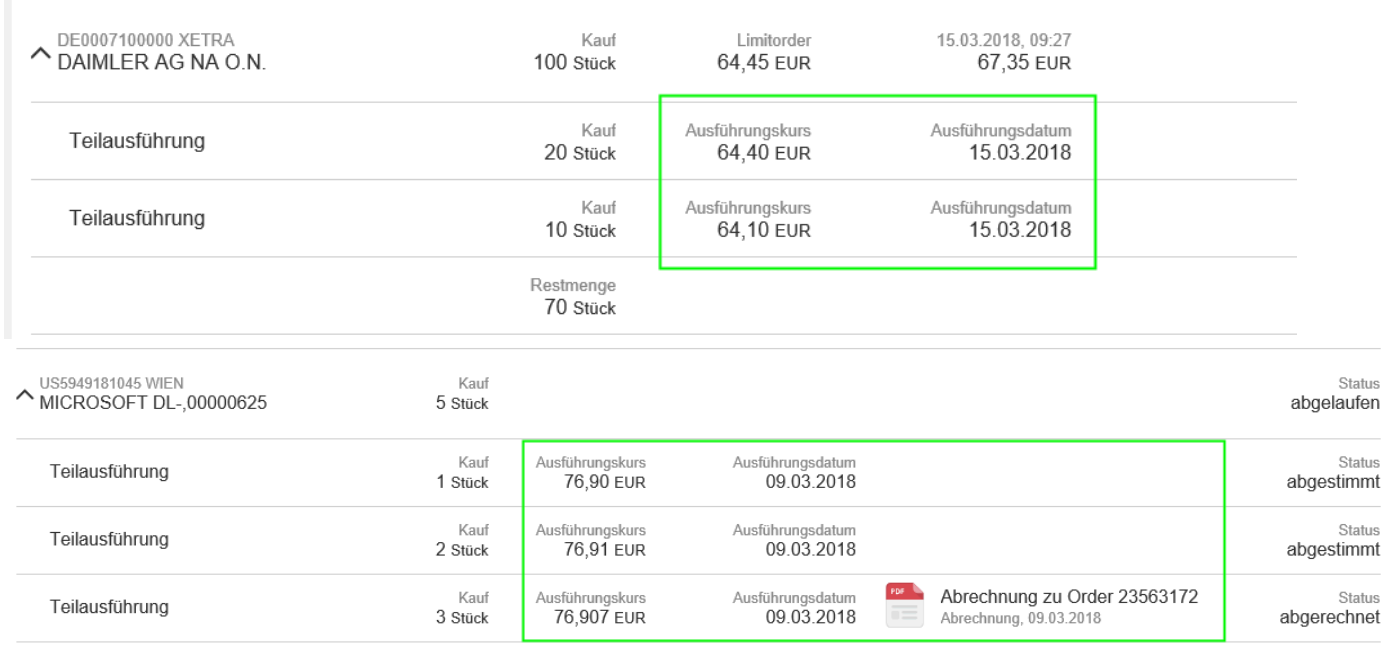

### **Nachladen abgeschlossener Orders**

Es ist nun auch besser ersichtlich, dass nur die abgeschlossenen Orders der letzten 7 Tage angezeigt werden, und der Button "Suchzeitraum erweitern" soll die Suche vereinfachen.